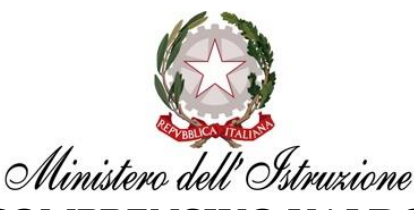

# **ISTITUTO COMPRENSIVO VALDOBBIADENE**

*Scuola Primaria e Secondaria di I grado dei comuni di SEGUSINO, VALDOBBIADENE, VIDOR*

Via Arcane 2 - 31049 VALDOBBIADENE (TV)

 Codice Fiscale: 92035620266 - Cod. Mecc. TVIC882008 - Tel. 0423/905315 - Fax 0423/972112 E-mail: tvic882008@istruzione.it - Pec: [tvic882008@pec.istruzione.it](mailto:viic87900q@pec.istruzione.it) - https://icvaldobbiadene.edu.it/

**\_\_\_\_\_\_\_\_\_\_\_\_\_\_\_\_\_\_\_\_\_\_\_\_\_\_\_\_\_\_\_\_\_\_\_\_\_\_\_\_\_\_\_\_\_\_\_\_\_\_\_\_\_\_\_\_\_\_\_\_\_\_\_\_\_\_\_\_\_\_\_\_\_\_\_\_**

Circolare n° 16

Valdobbiadene, 08/09/2021

Ai genitori degli alunni dell'Istituto

E p.c. ai docenti dell'Istituto

### **Oggetto: piattaforma "***Google Workspace for Education***" per gli alunni**

Gentili genitori,

con la presente vi contatto per chiedere il vostro consenso per creare e gestire un account di G Workspace for Education per vostra/o figlia/o.

G Workspace for Education consiste in una serie di strumenti per aumentare la produttività didattica forniti da Google, tra cui Gmail, Calendar, Documenti Google, Classroom e altri ancora, che sono utilizzati da decine di milioni di studenti in tutto il mondo.

Presso l'I.C. Valdobbiadene, gli studenti utilizzeranno i loro account G Workspace per scaricare videolezioni, eseguire i compiti, comunicare con i loro insegnanti…, e pertanto, apprendere le competenze di cittadinanza digitale del XXI secolo.

Si invitano i genitori e coloro che, a vario titolo, esercitano la responsabilità genitoriale a:

- leggere con attenzione il Regolamento d'Istituto relativo all'utilizzo della piattaforma "*G Suite for Education"* (vecchia denominazione del servizio Google), presente nel sito della scuola, sotto la voce Regolamenti;
- $\checkmark$  sottoscrivere la liberatoria allegata alla presente circolare al fine di poter creare l'account per vostra/o figlia/o. In mancanza del vostro consenso, non verrà creato tale account.

Questo strumento si è rilevato particolarmente utile nel secondo quadrimestre dell'A.S. 2019/'20 in cui le lezioni erano sospese per la pandemia in atto.

Inoltre diventa una risorsa preziosa qualora si debba procedere con l'attivazione della Didattica Digitale Integrata (DDI).

#### PROCEDURA PER RICHIEDERE L'ACCOUNT

- 1) una volta letta l'INTERA circolare, compilare l'allegato con il quale si richiede l'attivazione dell'account (vedere ultima pagina);
- 2) il modello, compilato in tutte le sue parti, va **consegnato alle insegnanti di classe entro la prima settimana di scuola**;
- 3) successivamente ognuno riceverà nel registro elettronico le proprie credenziali per attivare l'account.

#### COME ATTIVARE L'ACCOUNT

- 1) si apre un browser (ad esempio Google Chrome, Firefox…) e si digita l'indirizzo [www.google.it;](http://www.google.it/)
- 2) si clicca in alto a destra sul bottone "*Accedi*":

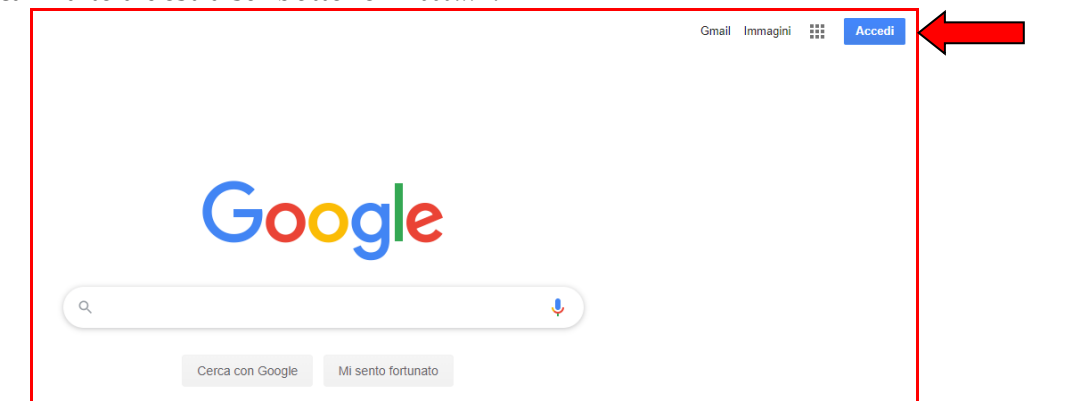

3) si digita l'indirizzo e-mail che vi è stato assegnato [\(nome.cognome@icvaldobbiadene.edu.it\)](mailto:nome.cognome@icvaldobbiadene.edu.it):

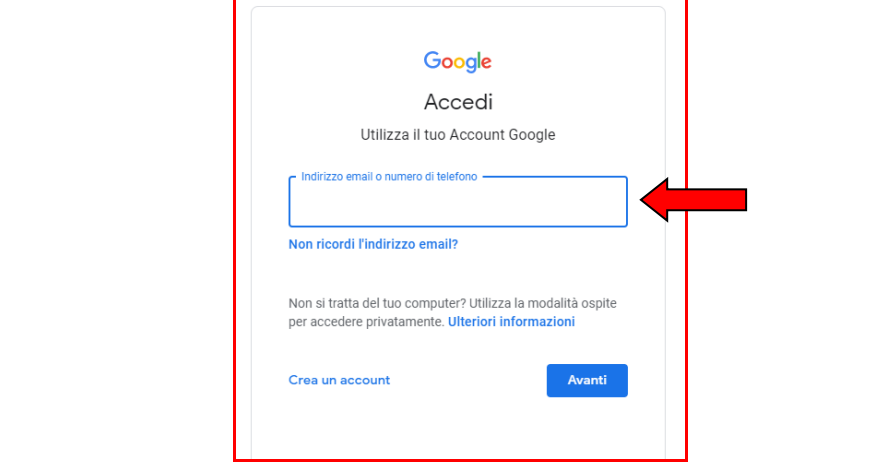

4) si digita la password di primo accesso che ti è stata assegnata (**IMPORTANTE**: questa password è valida solo per accedere per la prima volta. Il sistema ti chiederà di modificarla. La potrai personalizzare come reputi più opportuno. Non bisogna sbagliare, perché qualora si commettano errori la Scuola può solo chiedere che ne venga assegnata un'altra ma questa operazione richiede tempo, in quanto tale operazione non è direttamente gestita dall'Istituto. Qualora te la dimentichi, la Scuola non ti può aiutare perché NON conosce la password che tu hai scelto; pertanto annotala da qualche parte):

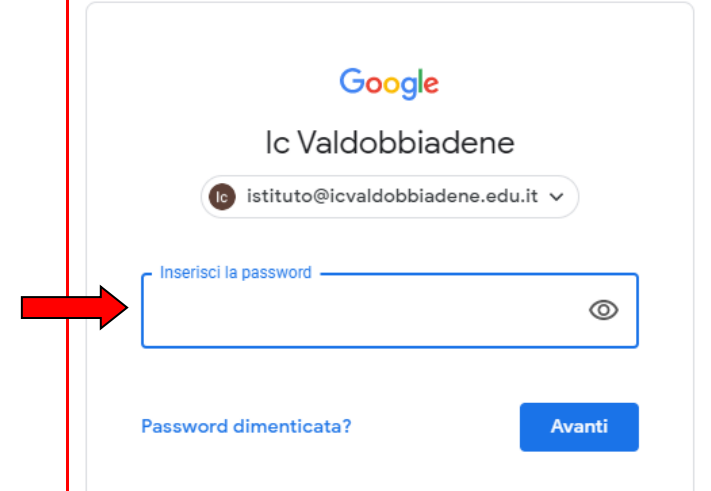

Pag. **2** a **5**

5) Capisci di essere entrato nella tua area G Workspace in quanto nella schermata iniziale compaiono le tue iniziali, e non il bottone "*Accedi*" che trovavi all'inizio della procedura:

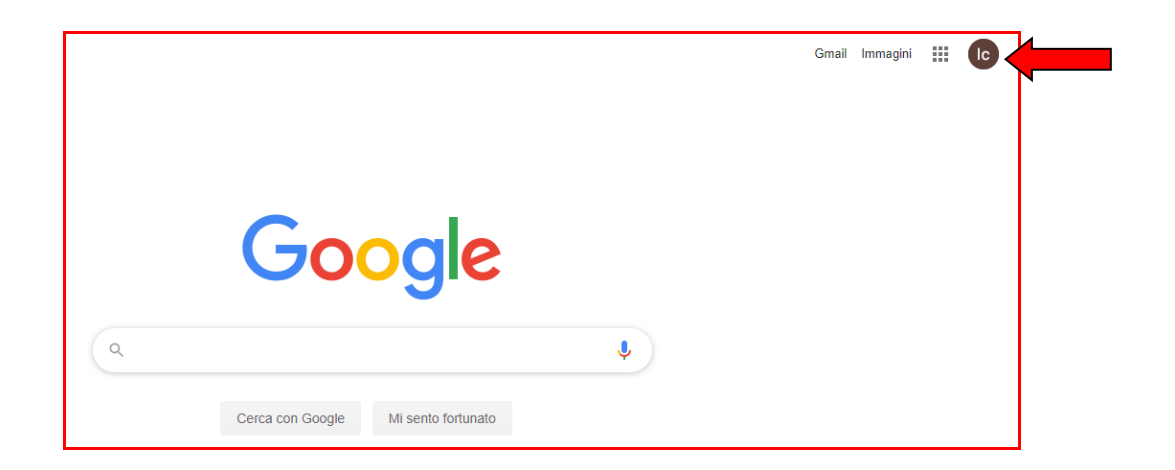

6) Puoi vedere le applicazioni di G Workspace a tua disposizione, cliccando su questo simbolo:

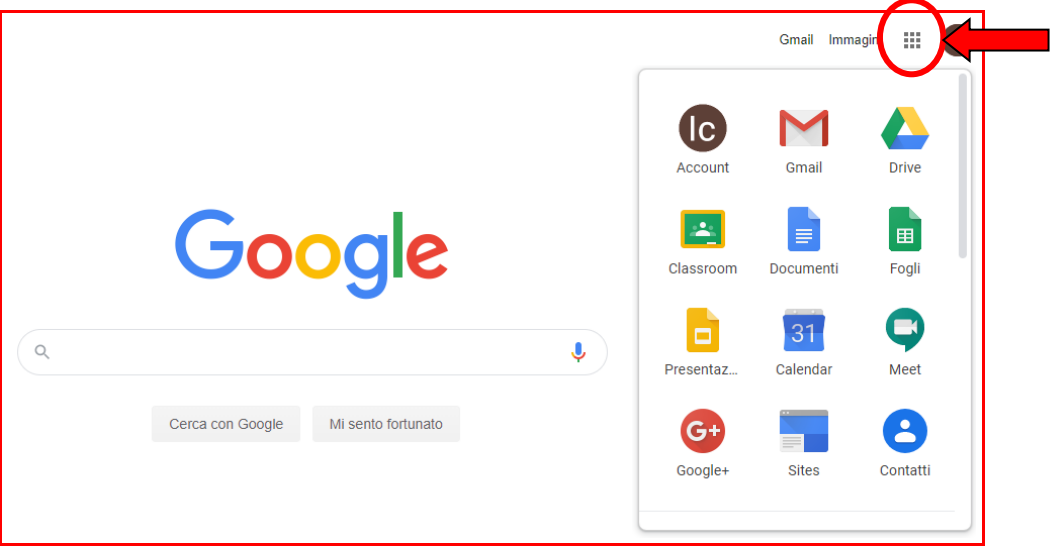

7) Puoi scrivere una mail ai tuoi insegnanti, magari per inviare loro il lavoro che hai svolto,

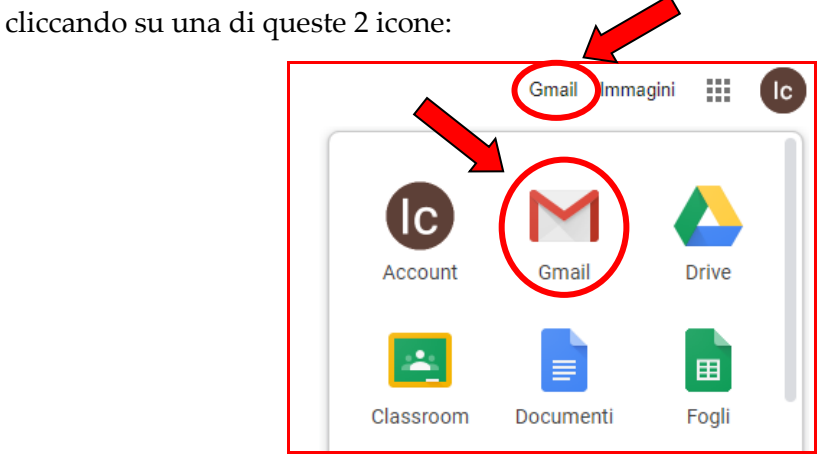

E verrai così indirizzato a Gmail.

### **IMPORTANTE:**

- Gli alunni, che saranno pertanto dotati di mail [nome.cognome@icvaldobbiadene.edu.it,](mailto:nome.cognome@icvaldobbiadene.edu.it) per ragioni di sicurezza possono utilizzare questo indirizzo SOLO per scrivere o ricevere mail da utenti che hanno lo stesso dominio, vale a dire utenti che hanno anche loro la parte finale @icvaldobbiadene.edu.it. Se qualcuno proverà a scrivere una mail ad utenti non appartenenti allo stesso dominio, quella mail non giungerà a destinazione;
- **Gli alunni/i genitori possono scrivere agli insegnanti quando vi sono valide ragioni per farlo. Alla Scuola Secondaria di I grado vi sono insegnanti che hanno anche più di 200 alunni. È impensabile che il docente riesca a rispondere a tutti qualora le richieste siano tante, spesso inoltrate per motivi non validi. Si confida pertanto nel buon senso di tutti, specie in questa fase complessa come quella che ci troviamo a gestire;**
- $\checkmark$  Gli indirizzi mail degli insegnanti saranno comunicati dagli stessi insegnanti a breve, all'interno dell'area del registro elettronico. Si chiede pertanto alle famiglie di pazientare e di aspettare la relativa comunicazione;
- **Gli insegnanti invieranno/risponderanno alle mail e interagiranno SOLO con gli studenti che si sono accreditati, ossia con quegli alunni che stanno usando l'account** [nome.cognome@icvaldobbiadene.edu.it;](mailto:nome.cognome@icvaldobbiadene.edu.it)
- **La G Workspace for Education non rappresenta un'alternativa al registro elettronico, ma rappresenta uno strumento che integra il registro elettronico**. **Il suo utilizzo è regolato dall'insegnante, che ha il compito di regolarne e veicolarne l'uso.**

Si ringrazia per la collaborazione.

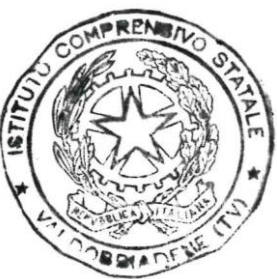

IL DIRIGENTE SCOLASTICO Prof. Gianpaolo Bortolini *(firma autografa sostituita a mezzo stampa ai sensi dell'art. 3 c. 2 del D. Lgs. n° 39/1993)*

# Al DIRIGENTE SCOLASTICO Dell'ISTITUTO COMPRENSIVO VALDOBBIADENE

# **Oggetto: piattaforma "***G Workspace for Education***"**

### I sottoscritti:

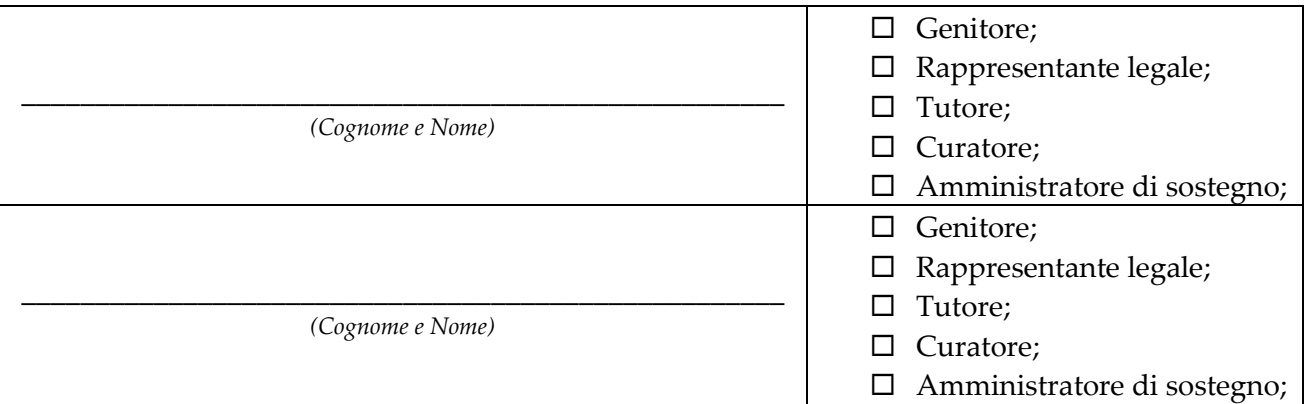

dell'alunno\_\_\_\_\_\_\_\_\_\_\_\_\_\_\_\_\_\_\_\_\_\_\_\_\_\_\_\_\_\_\_\_\_\_\_\_\_\_\_\_\_\_\_\_\_\_\_\_\_\_\_\_\_\_\_\_\_\_\_\_\_\_\_\_\_\_\_\_\_\_\_\_\_\_\_\_\_\_\_\_\_\_\_\_

1

iscritto alla scuola:  $\Box$  primaria *oppure*  $\Box$  secondaria

nella classe \_\_\_\_\_\_ sezione \_\_\_\_\_\_\_ del plesso di: \_\_\_\_\_\_\_\_\_\_\_\_\_\_\_\_\_\_\_\_\_\_\_\_\_\_\_\_\_\_\_\_\_\_\_\_\_\_\_\_\_\_\_

# AUTORIZZANO

l'Istituto alla creazione di una casella di posta, a nome del proprio figlio, secondo il formato:

nome.cognome@icvaldobbiadene.edu.it

per l'accesso alla piattaforma di studio condiviso in oggetto.

#### PRENDONO ATTO

di quanto riportato nel Regolamento d'Istituto pubblicato per la predetta finalità e ne sottoscrivono in toto le condizioni di utilizzo.

Luogo e data: \_\_\_\_\_\_\_\_\_\_\_\_\_\_\_\_\_\_\_\_\_\_\_\_\_\_\_\_\_\_\_\_\_\_

Firma<sup>1</sup>:

\_\_\_\_\_\_\_\_\_\_\_\_\_\_\_\_\_\_\_\_\_\_\_\_\_\_\_\_\_\_\_\_\_\_\_\_\_\_\_\_\_

\_\_\_\_\_\_\_\_\_\_\_\_\_\_\_\_\_\_\_\_\_\_\_\_\_\_\_\_\_\_\_\_\_\_\_\_\_\_\_\_\_

<sup>&</sup>lt;sup>1</sup> Nel caso risulti impossibile acquisire il consenso scritto di entrambi i genitori, colui il quale appone la propria firma in qualità di esercente la responsabilità genitoriale, consapevole delle conseguenze amministrative e penali per chi rilasci dichiarazioni non corrispondenti a verità ai sensi del DPR 445/2000, dichiara di aver effettuato la scelta/richiesta in osservanza delle disposizioni sulla responsabilità genitoriale di cui agli artt. 316, 337 ter e 337 quater del codice civile, che richiedono il consenso di entrambi i genitori.